**付属品の確認 付属品の確認**

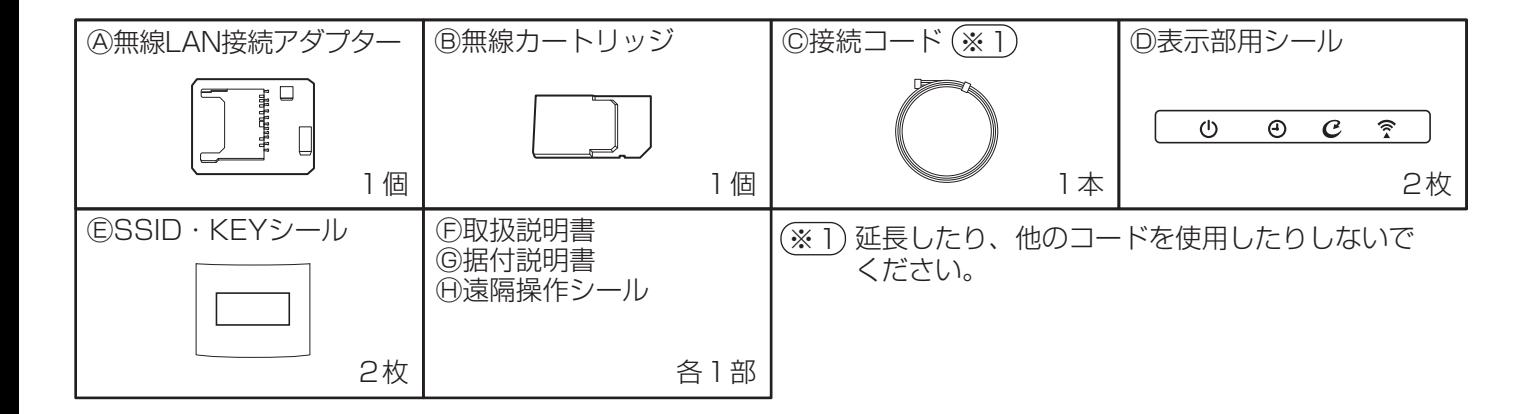

**必要なときに 必要なときに**

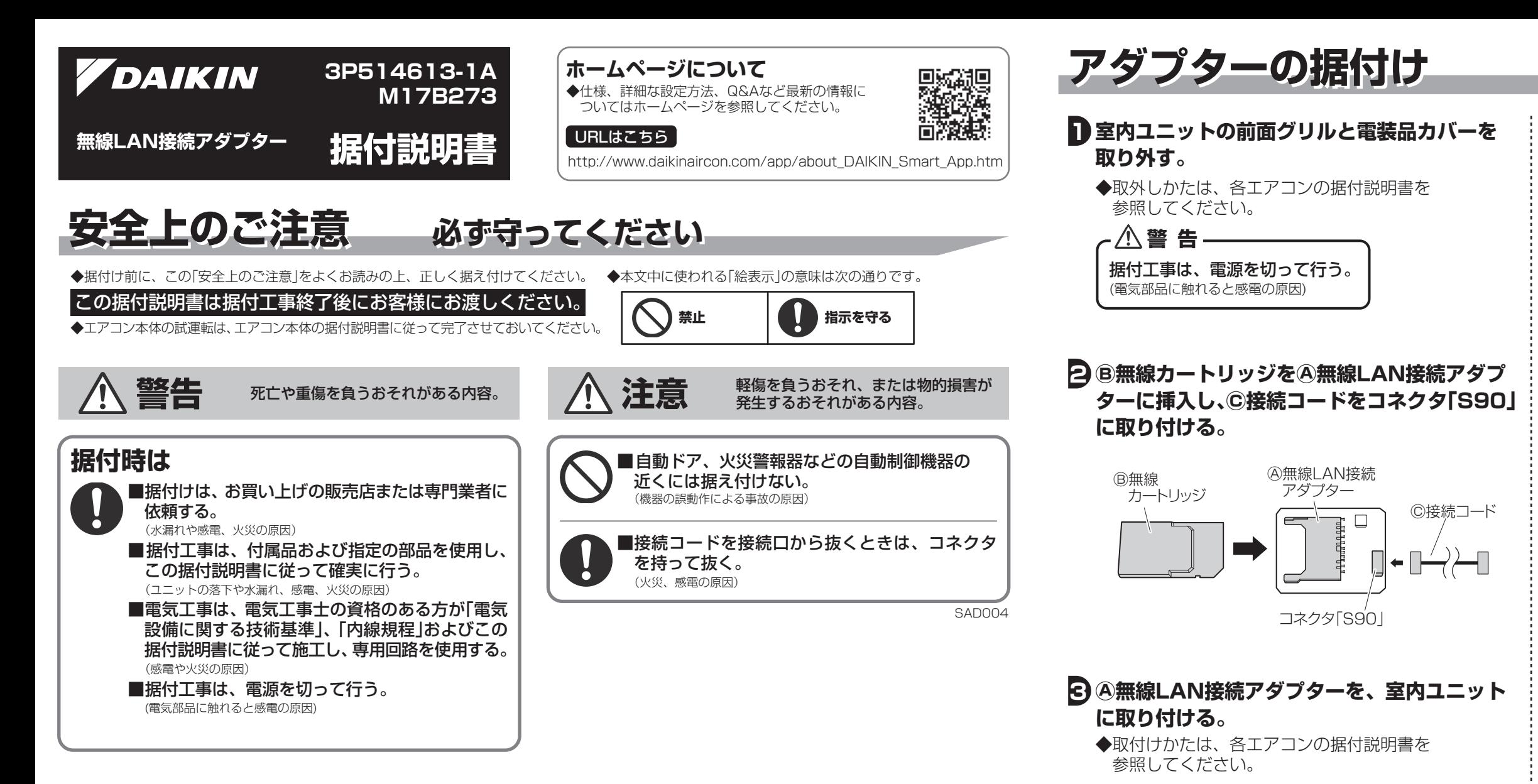

- ・ (F)取扱説明書の貼付部
- ・ 室内ユニットの前面パネル裏側など、他人に見られ ない所

①Ⓓ表示部用シールを、室内ユニットの表示部に貼る。

**4 付属のシールを貼る。**

## **5 エアコンの電源を入れ、接続を確認する。**

①エアコンの停止中にリモコンを室内ユニットに向けて、 快適自動または自動運転ボタンを約5秒間長押しする。 ([SP]がリモコンに表示)

- ②温度調節▲▼ボタンで[1]を選択し、リモコンを室内 ユニットに向けて、快適自動または自動運転ボタンを 押す。
- ③室内ユニットの運転ランプとタイマーランプが同時に 点滅していることを確認する。

◆以上で据付け作業は終了です。

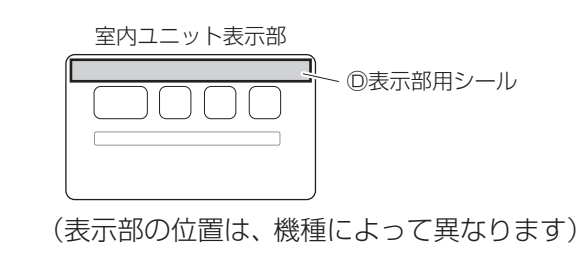

## ■無線LAN接続アダプターの初期化を行いたいとき

- ◆設定をやり直したいときなどに、無線LAN接続アダプターを工場出荷状態に初期化することができます。 初期化すると、ネットワーク設定や消費電力履歴を含むデータが消去されます。
- ◆廃棄、譲渡時は、内部データを消去するために無線LAN接続アダプターを初期化してください。
- ①エアコンの停止中にリモコンを室内ユニットに向けて、快適自動または自動運転ボタンを約5秒間長押しする。 ([SP]がリモコンに表示)

②温度調節▲▼ボタンで[A]を選択し、リモコンを室内ユニットに向けて、快適自動または自動運転ボタンを約2秒間押す。 ③取消ボタンを押して終了する。

③Ⓗ遠隔操作シールをエアコンのリモコン裏側に貼る。

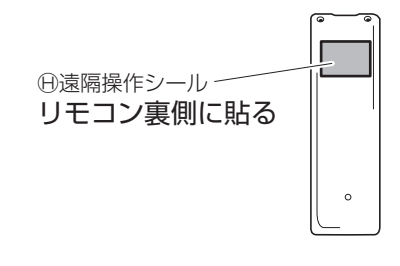

②ⒺSSID・KEYシールを次の2ヵ所に貼る。